## **Les Fonctions financières**

**[VPM](http://www.excel-online.net/#VPM)**

**[INTPER](http://www.excel-online.net/intper.htm#INTPER)**

**[PRINCPER](http://www.excel-online.net/Princper.htm)**

**Dans cet exercice nous allons créer ensemble une table d'amortissement pour le calcul des mensualités des remboursements ainsi que les intérêts et amortissements en capital mensuels. Pour cela nous devons connaître le montant du prêt (Capital), la durée de la période de remboursement en mois et le taux d'intérêts. Pour cela nous allons utiliser les trois fonctions: VPM; INTPER et PRINCPER).**

## **VPM**

Nous allons commencer par calculer le montant des mensualités avec l'aide de la fonction VPM. Pour cela commencez par créer le tableau suivant, qui permet de saisir le montant du prêt, le taux d'intérêt et la durée du remboursement en mois.

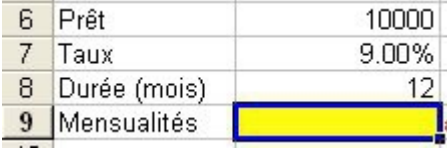

Nous allons insérer, dans la cellule jaune, la fonction VPM qui nous calculera le montant des mensualités. Vous trouvez la fonction VPM dans la catégorie *Finances* de l'assistant fonctions **(Insertion/Fonction)**.

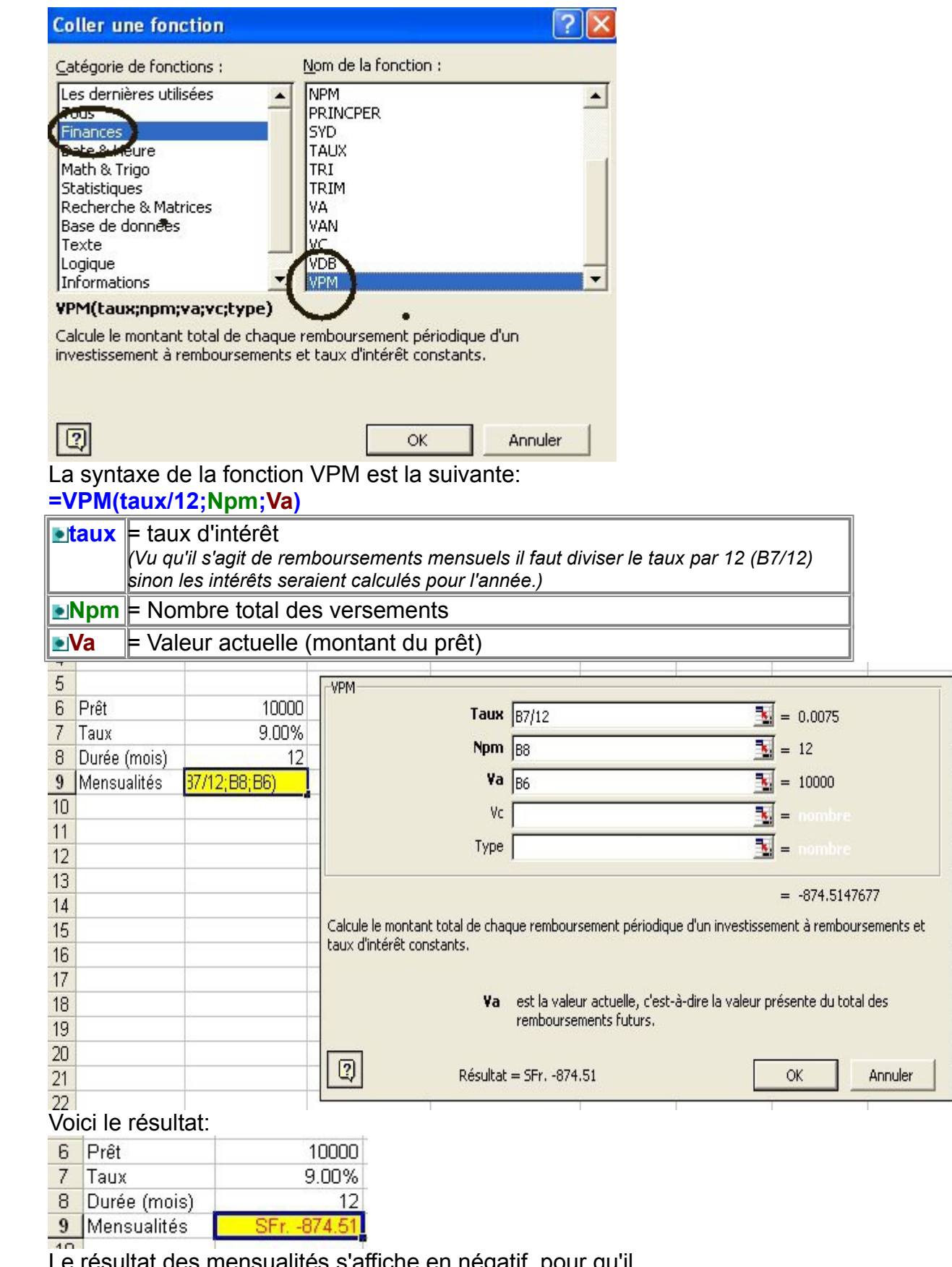

Le résultat des mensualités s'affiche en négatif, pour qu'il s'affiche en positif il suffit d'ajouter le signe - au début de la fonction.

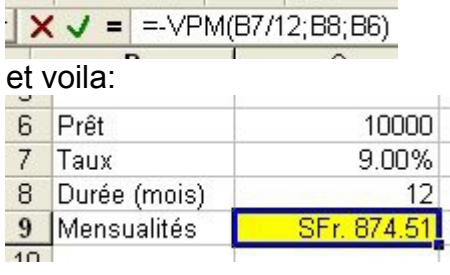

# **INTPER**

La fonction INTPER calcule les montants des intérêts pour chaque période. Pour cela nous avons besoin comme pour la fonction VPM des données suivantes: Le montant du prêt, le taux d'intérêt et la durée du remboursement en mois. Pour afficher les montants relatifs à chaque remboursement (période) nous allons créer le tableau suivant:  $\mathbb{R}^2$ **Contractor** 

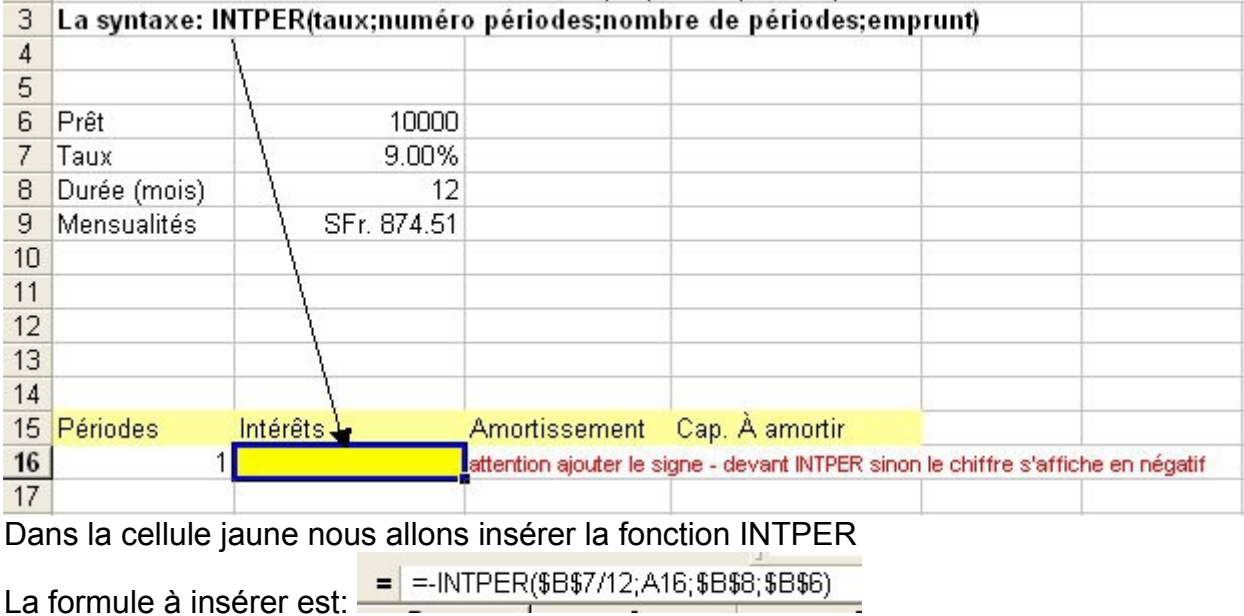

#### **Voici le résultat:**

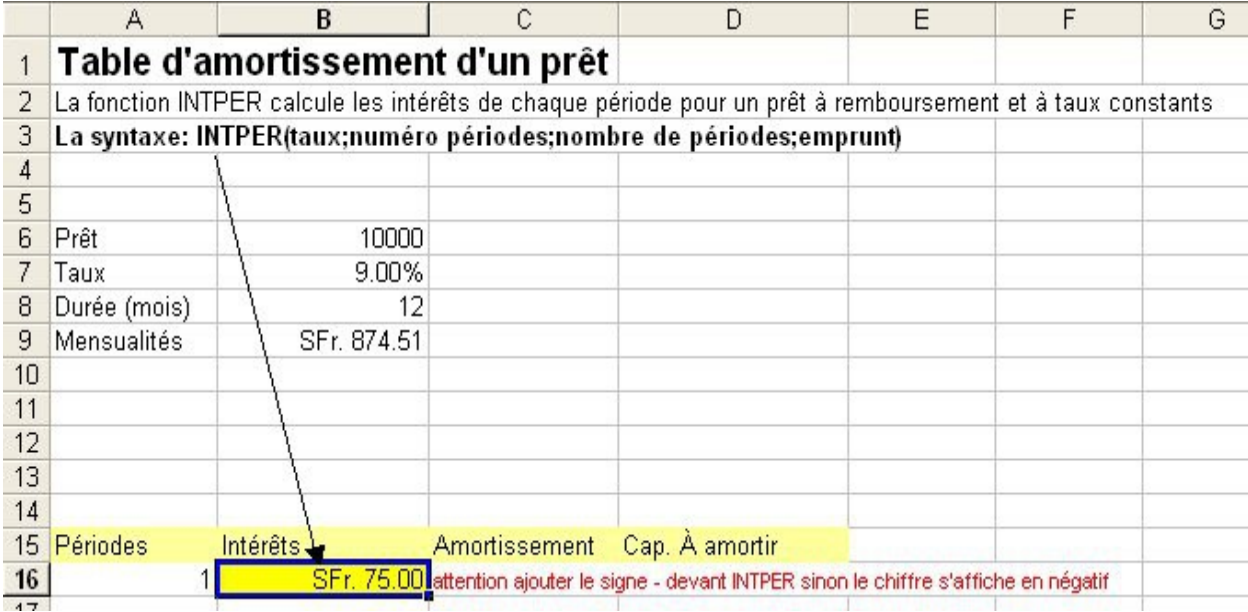

Maintenant nous allons calculer les montants des amortissements pour chaque période.

## **PRINCPER**

La fonction PRINCPER calcule les montants des amortissements pour chaque période. Pour cela nous avons besoin comme pour la fonction VPM des données suivantes: Le montant du prêt, le taux d'intérêt et la durée du remboursement en mois. Pour afficher les montants relatifs à chaque remboursement (période) nous allons créer le tableau suivant:

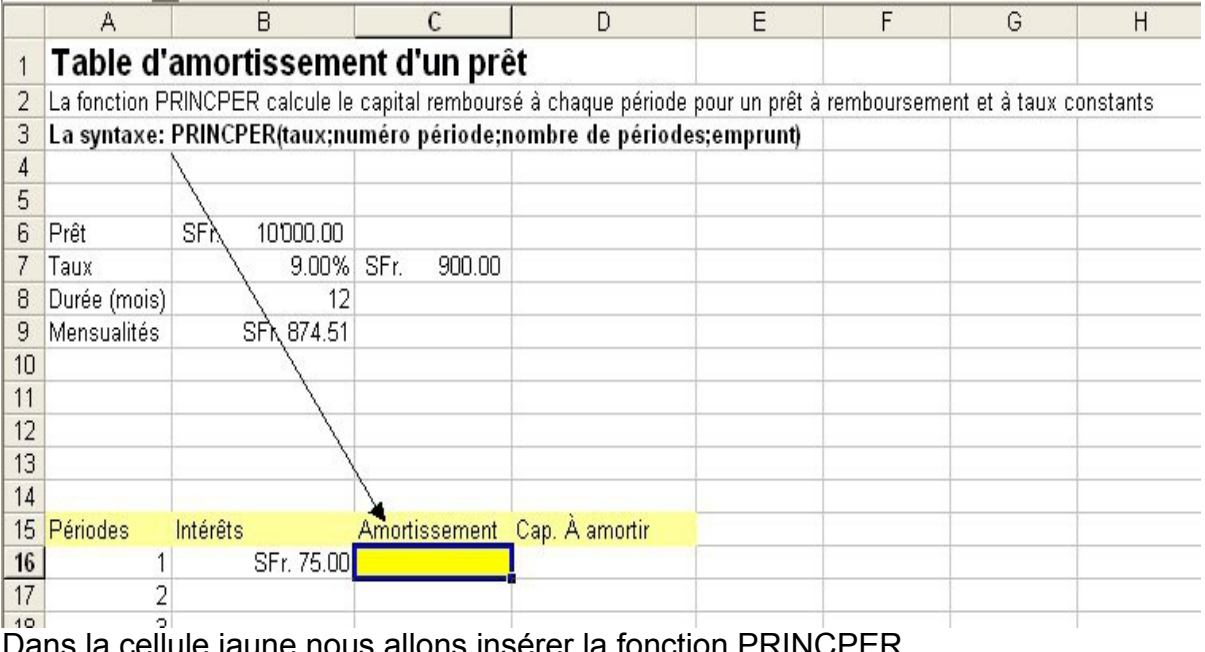

Dans la cellule jaune nous allons insérer la fonction PRINCPER.

La formule à insérer est: FRINCPER(\$B\$7/12;A16;\$B\$8;\$B\$6)

#### **Voici le résultat:**

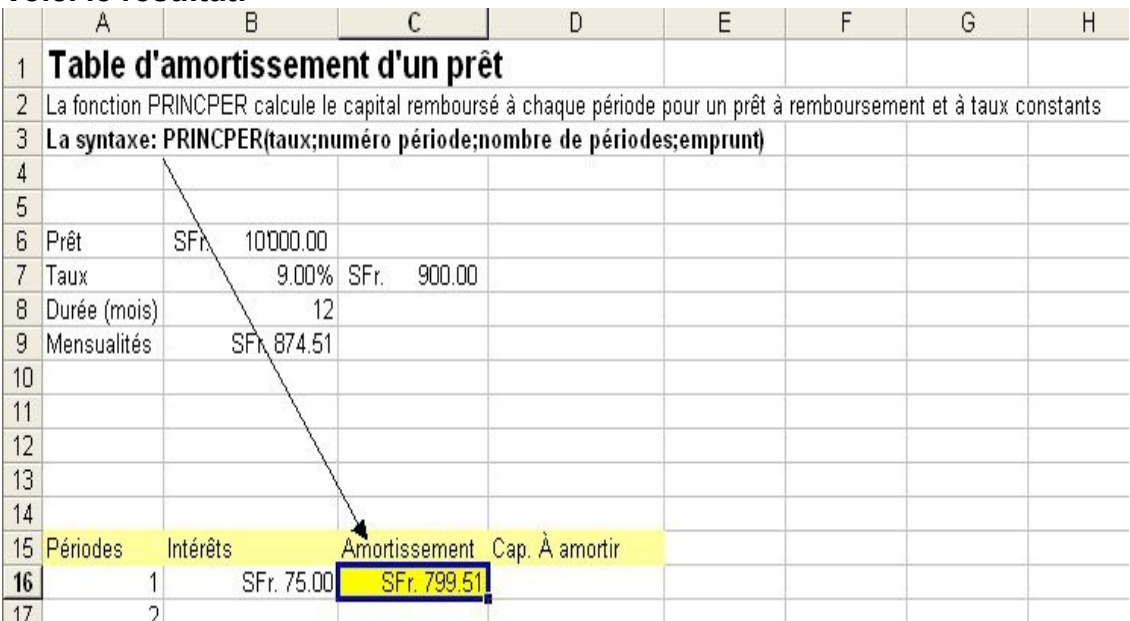

#### Maintenant il suffit de déduire l'amortissement du capital initial du prêt pour calculer le capital qui reste à amortir.

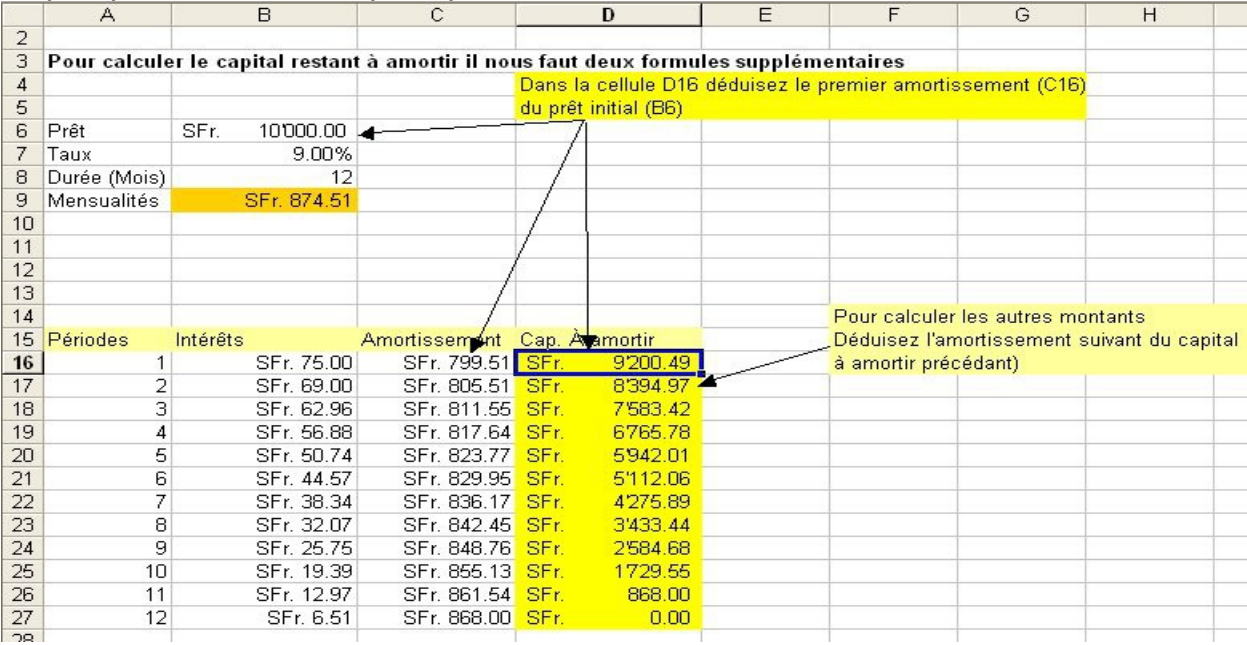